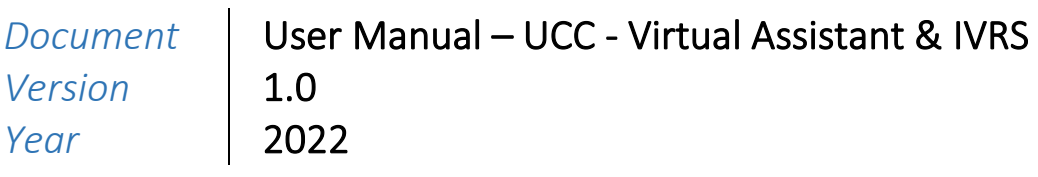

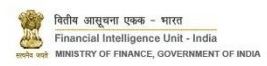

# Version Control Chart

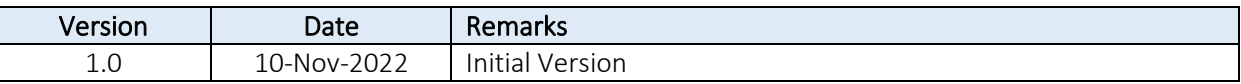

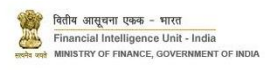

# Table of Contents

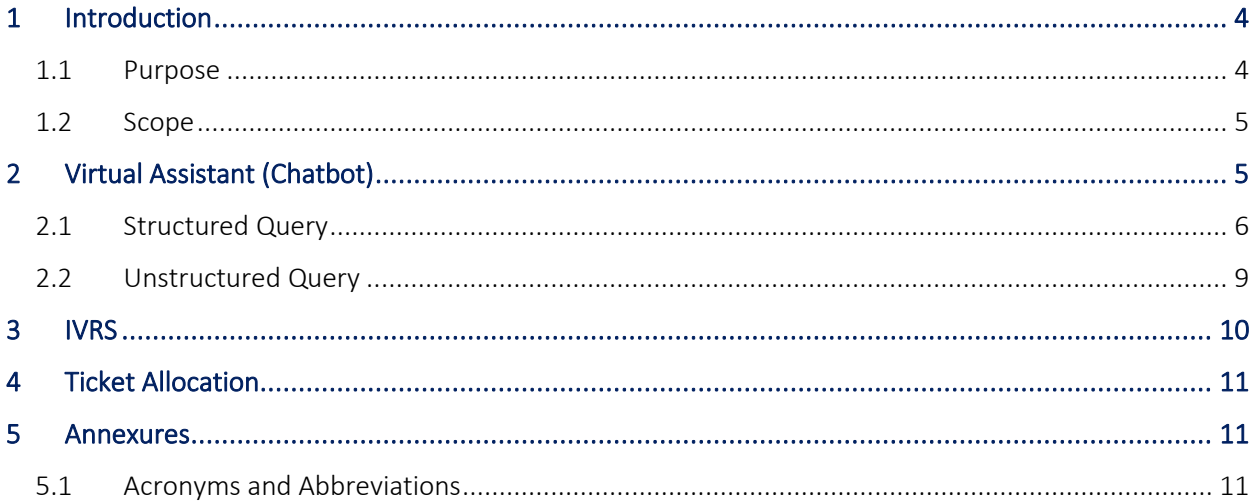

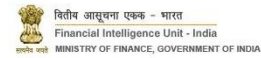

## <span id="page-3-0"></span>1 Introduction

#### <span id="page-3-1"></span>1.1 Purpose

Project FINnet 2.0 envisions to streamline and redefine the process of collection, processing, and dissemination of data for the purpose of effectively generating meaningful intelligence to curb money laundering activities and enforce the provision of PMLA in India. This is a project of national importance and aims to strengthen the financial security architecture of India. The mission statement of FINnet 2.0 states – To provide quality financial intelligence for safeguarding the financial system from the abuses of money laundering, terrorism financing, and other economic offenses.

FINnet 2.0 is implemented as a set of three (3) systems to ensure that the data ingested and processed by the three is isolated and immune to security threats as much as possible and all data is secure. The systems are listed below –

- 1. FINGate Collection and pre-processing system
- 2. FINCore Processing and analysis system
- 3. FINex Dissemination system

The Unified Communication Cell (UCC) is envisioned to act like an integrated communication channel across the three parts of the FINnet 2.0 project namely FINGate, FINCore and FINex with an intent to provide seamless communication and enhanced support to all the users of FINnet 2.0, throughout their various interactions with FIU-IND.

The UCC will provide multiple levels of interaction to users based on the user requirements as provided below:

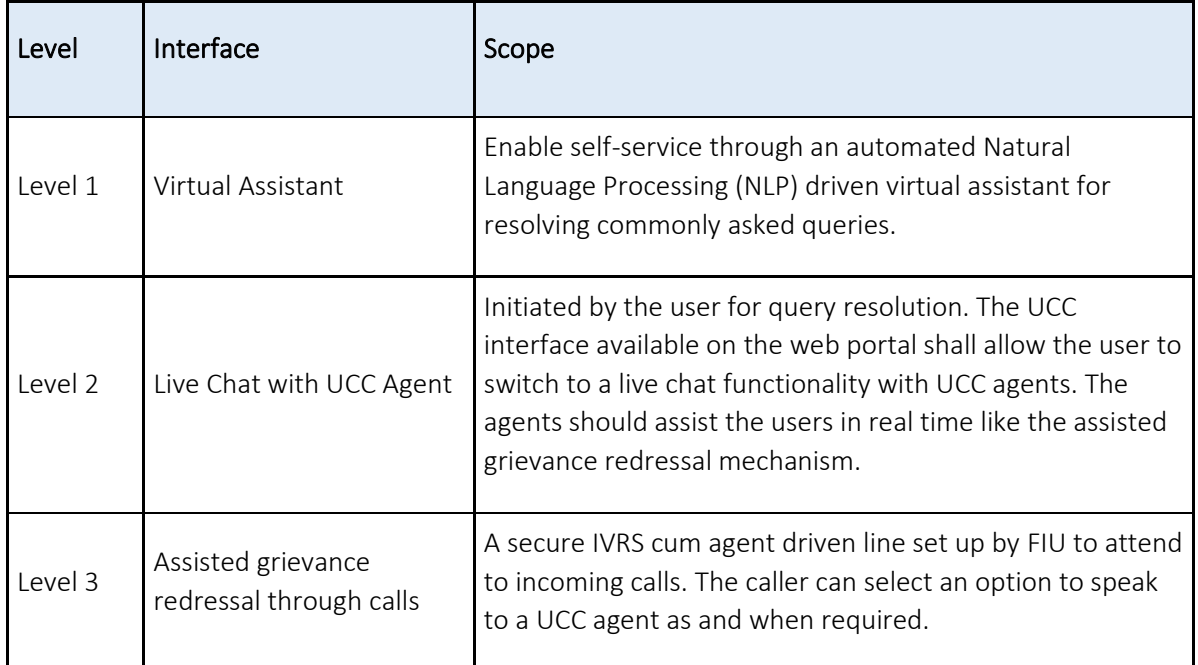

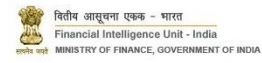

This document is the user manual for Interactive Voice Response System (IVRS) and Virtual Assistant as part of UCC in the FINnet 2.0 System.

#### <span id="page-4-0"></span>1.2 Scope

The scope of this document is to provide guidance about the IVRS call flow and Virtual Assistant in UCC.

Virtual Assistant (Chatbot): Separate chatbots have been provisioned for the three portals – FINGate for RE users, FINnet for FIU users and FINex for LEA users. The current manual guides RE users to use the chatbot in FINGate portal. This chatbot is named as REA.

IVRS: Users from the FINnet 2.0 ecosystem can call the UCC for their issue and query resolution. Specific toll-free number 1800-889-0238 have been provisioned for Reporting entities. Separate numbers will be provisioned for FIU and LEA users at later phases of the project. The UCC will comprise of UCC agents and as well as a supervising team overlooking all related operations. All UCC agents will be available on 8\*5 basis, on all working days as per the calendar followed by banks. The IVRS narration is available in both Hindi and English.

<span id="page-4-1"></span>2 Virtual Assistant (Chatbot)

The REA chatbot can be accessed from the FINGate portal after successful login.

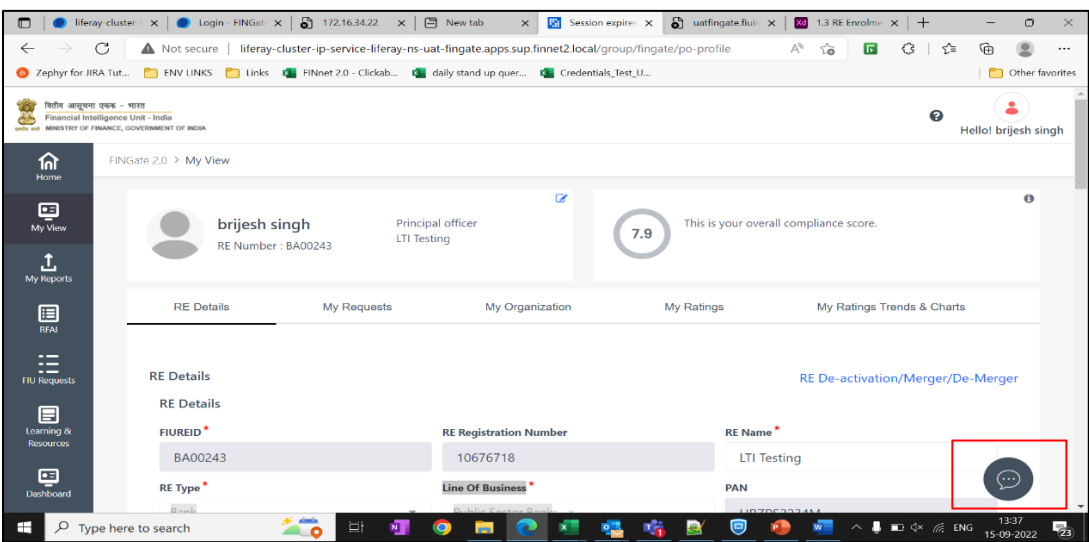

The chatbot can be accessed by clicking on the icon in the bottom right corner of the screen.

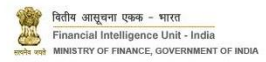

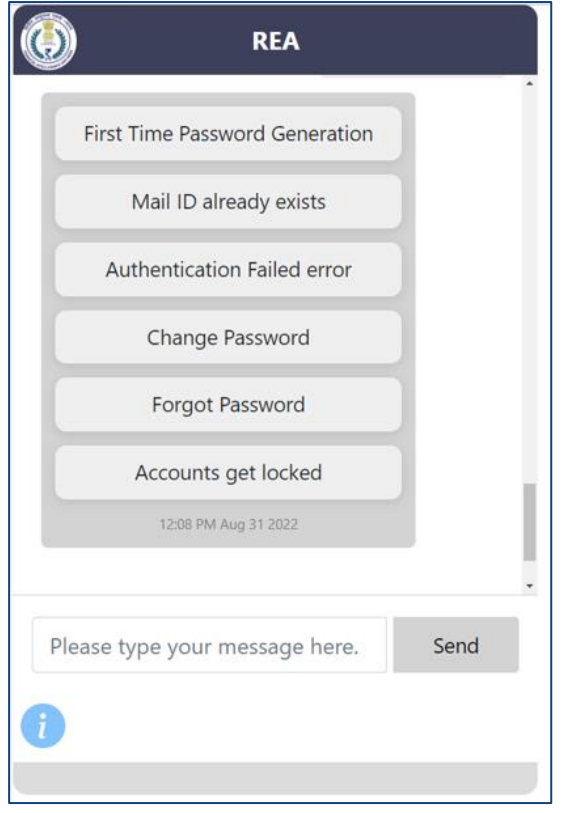

The process flow for query redressal using the chatbot is segregated in the following parts –

- 1. Structured Query
- 2. Unstructured Query
- <span id="page-5-0"></span>2.1 Structured Query

Structured queries are pre-defined responses created for specific queries and segregated into high level blocks. Each level is further broken down into subsequent levels, as applicable. These inputs are configurable by FIU and represent the entire gamut of current issues faced or foreseen in UCC. FIU would be progressively revising and updating the queries and responses at regular intervals.

The following table elaborates the query levels.

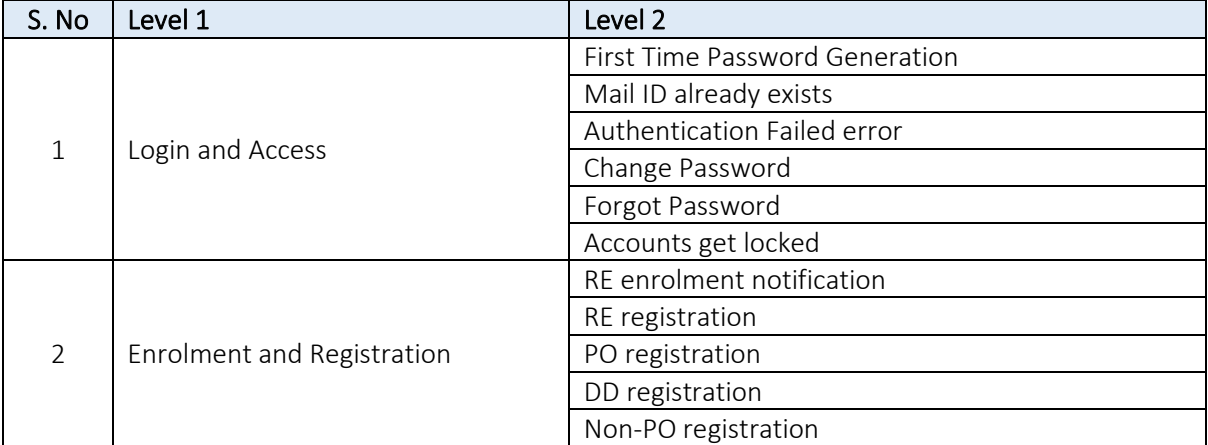

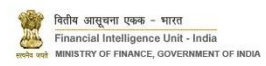

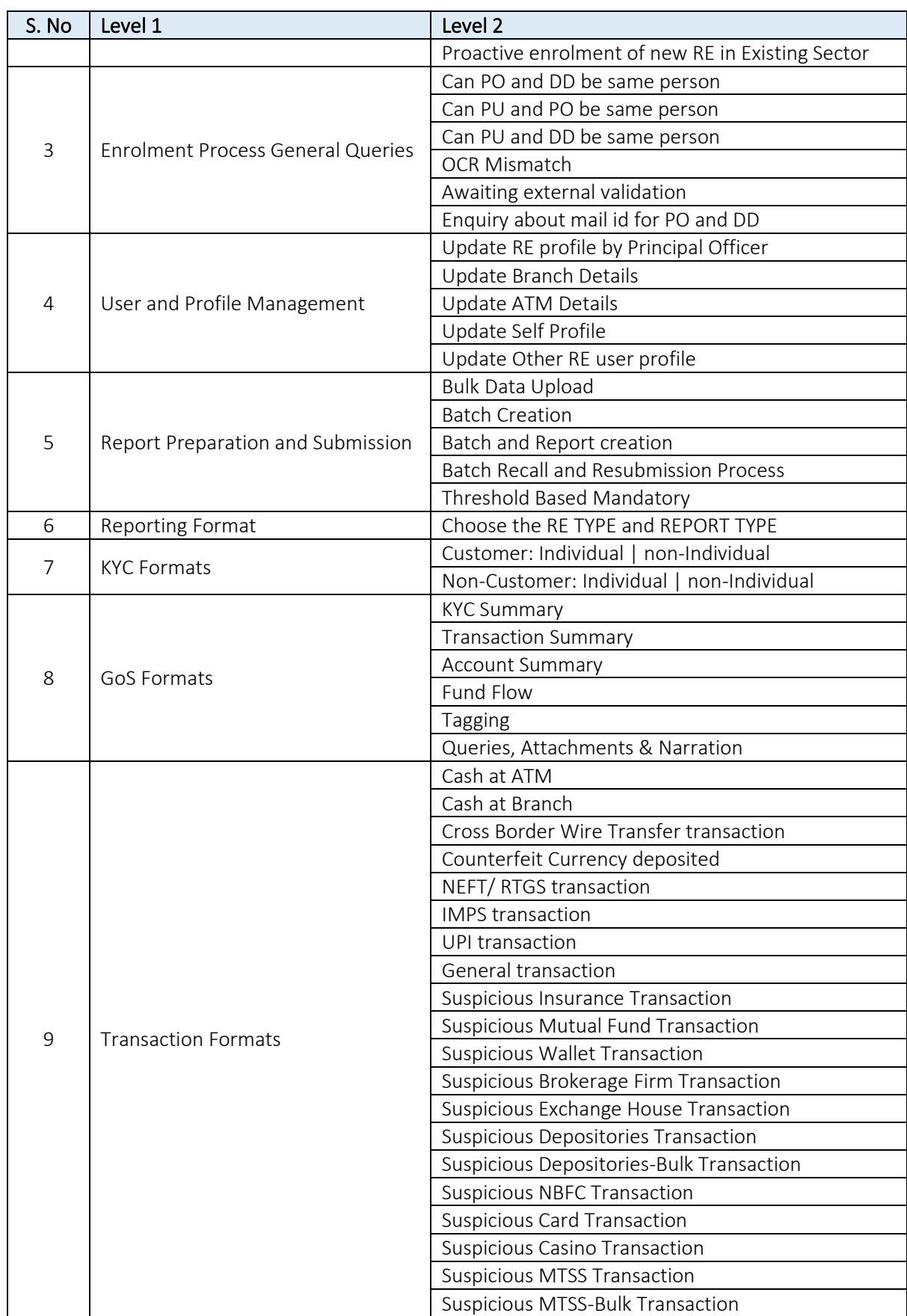

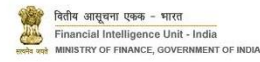

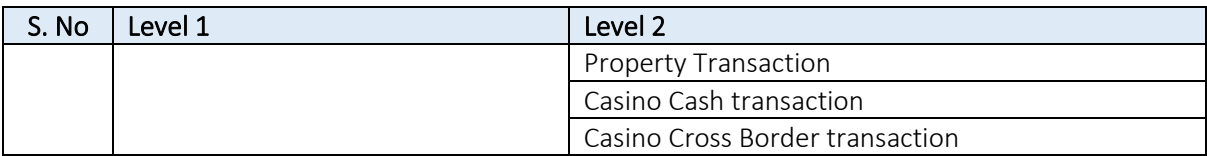

Based on the inputs chosen by the user, the responses are shown in the chatbot. If the user is satisfied with the response, then the interaction ends. Else the user has the option to escalate the issue to a live chat with an UCC Agent. The steps are shown in the following screenshots.

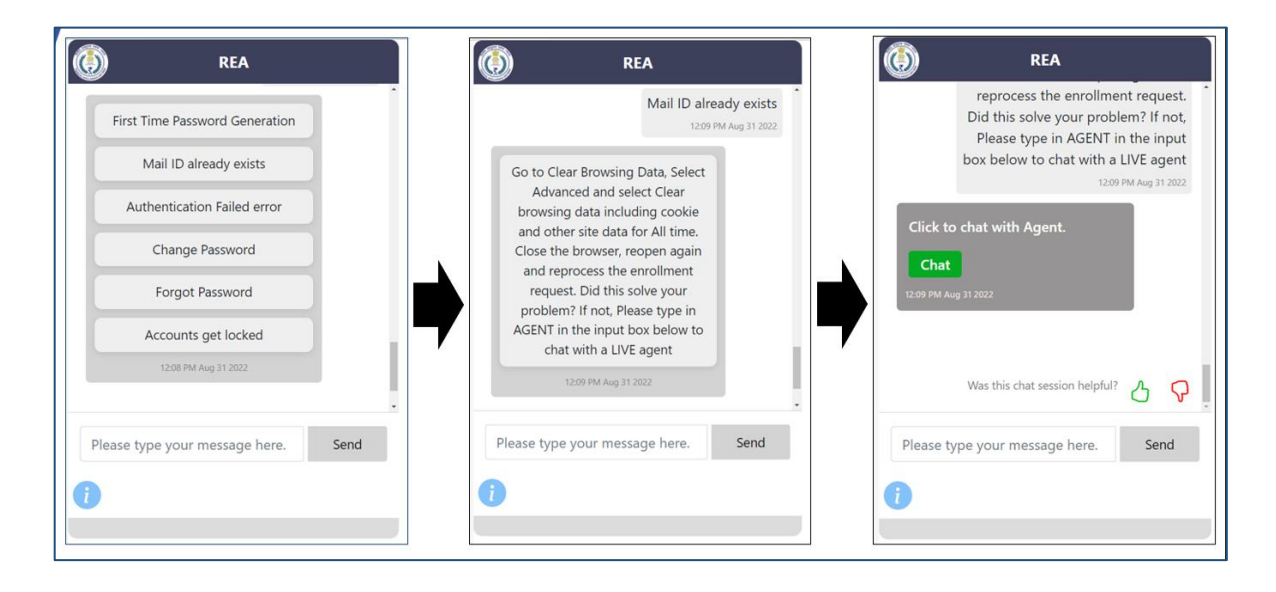

The user can view UCC contact details by clicking on the 'i' icon in the bottom left corner of the chat window. On initiating live chat, the UCC agent responds, and they can communicate using this channel. When the live chat with UCC is in progress, a 'phone' icon will be enabled in the bottom right corner of the chat window. If the user feels the need to initiate a call with the agent, the user can opt to click on the 'phone' icon.

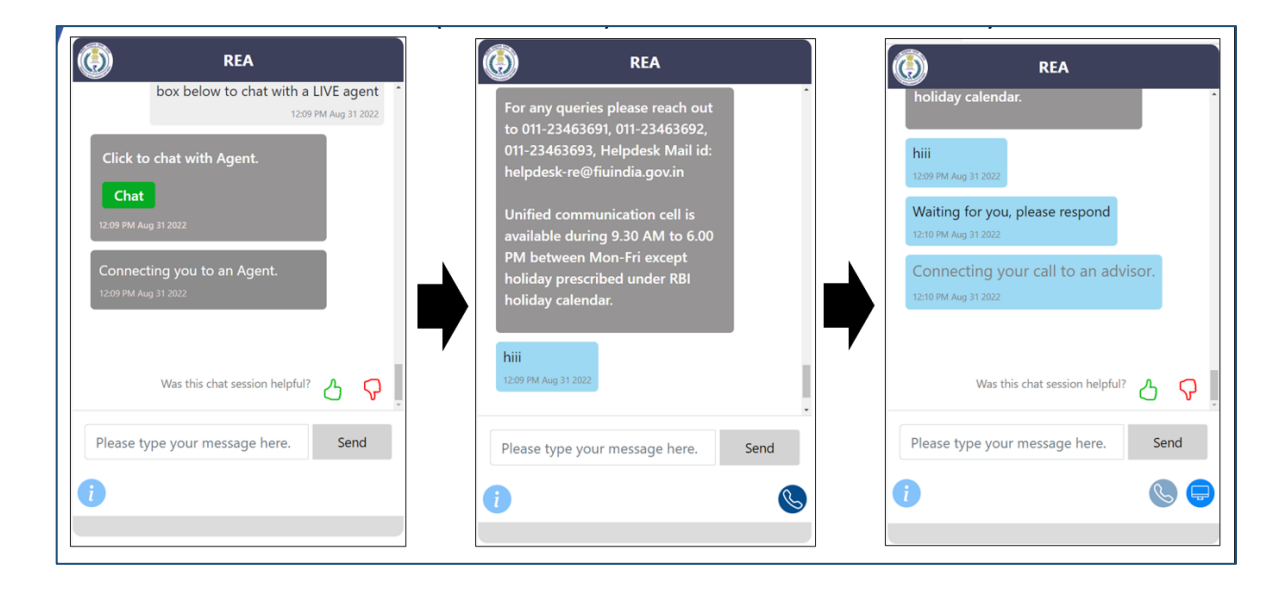

When the live call is in progress, another icon for a 'monitor' will be enabled. This can be used to initiate co-browsing feature where the RE can share the screen with the UCC agent. The user should ensure that pop-up blocker is not enabled for the FIU URL.

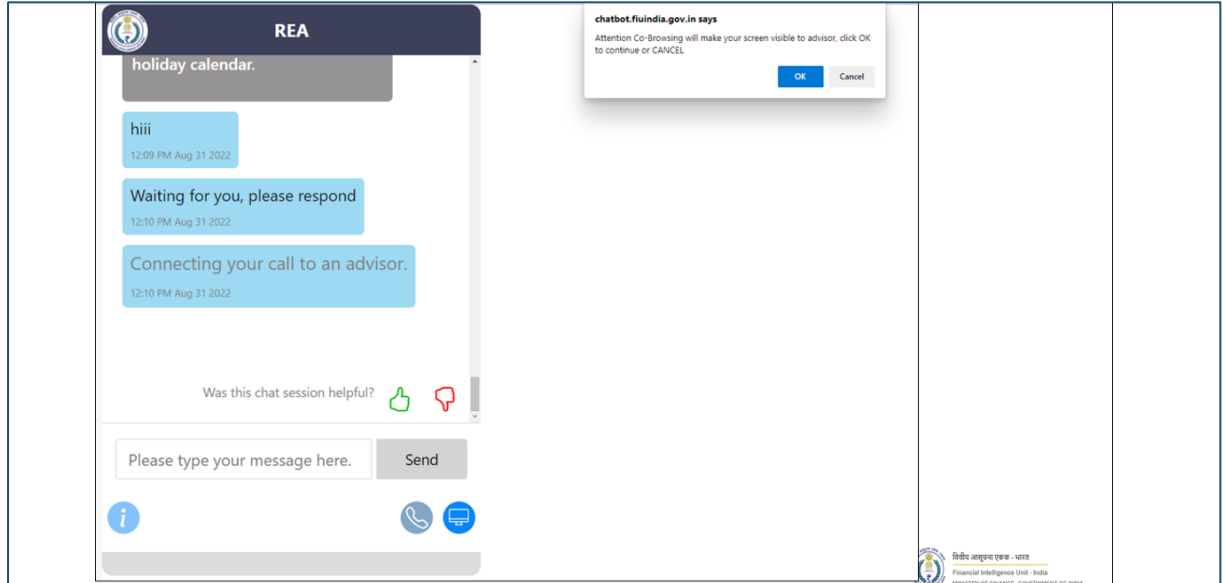

## <span id="page-8-0"></span>2.2 Unstructured Query

The user has the option to manually write specific queries based on their requirements. The system then matches the input statements with the inbuilt query dictionary, based on keywords and returns the most relevant answers for the same. An example of the same is illustrated below -

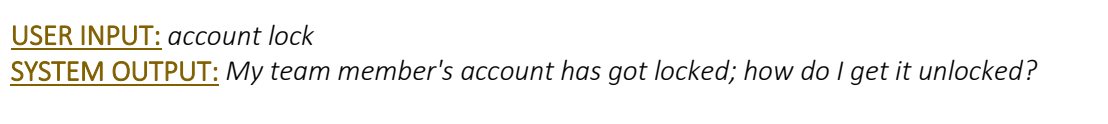

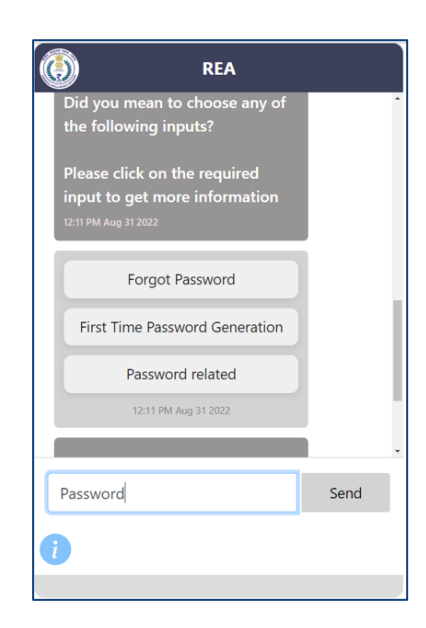

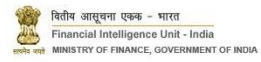

If the user is satisfied with the response, then the interaction ends. Else the user has the option to escalate the issue to a live chat with an UCC Agent as mentioned in section 2.1 of this document.

<span id="page-9-0"></span>3 IVRS

If the user wants to contact UCC for assisted grievance redressal, the user can contact UCC on the telephone number, 1800-889-0238. An interactive voice response system (IVRS) has been configured to help users address commonly faced issues. The user will have the option to transfer the call to UCC agent at any point of time.

The following tables capture the IVRS call flow –

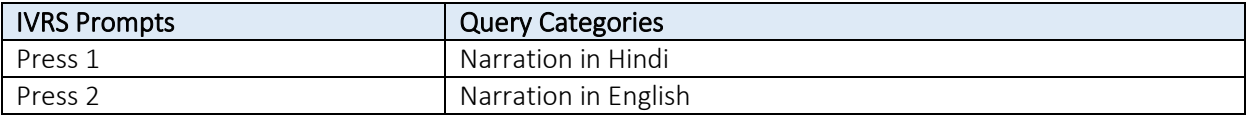

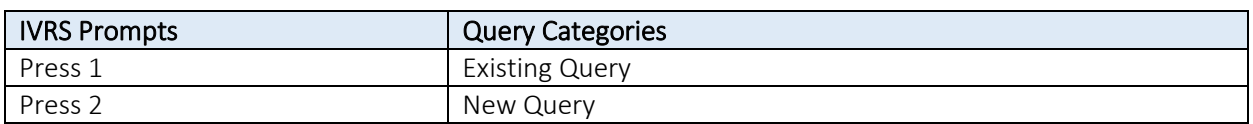

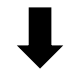

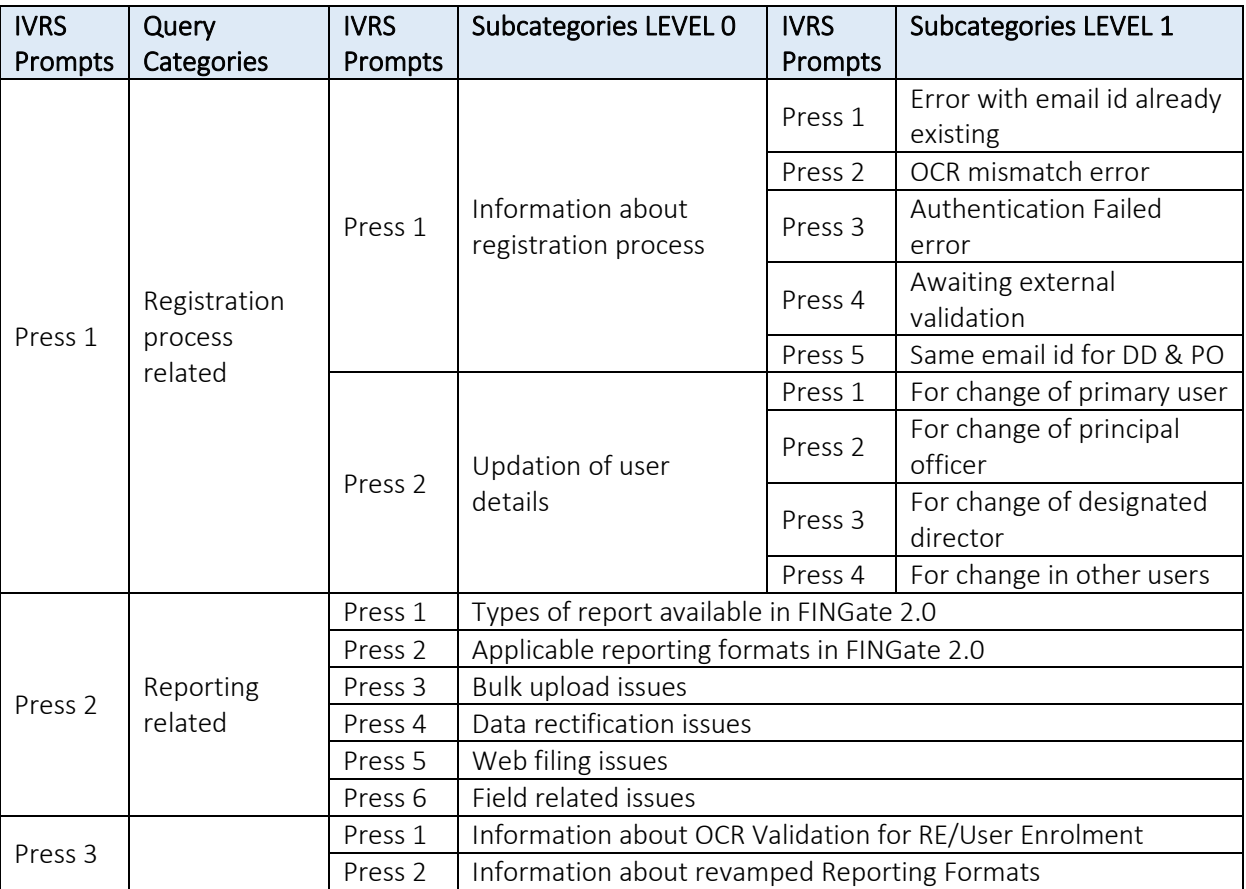

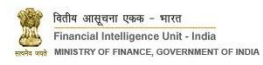

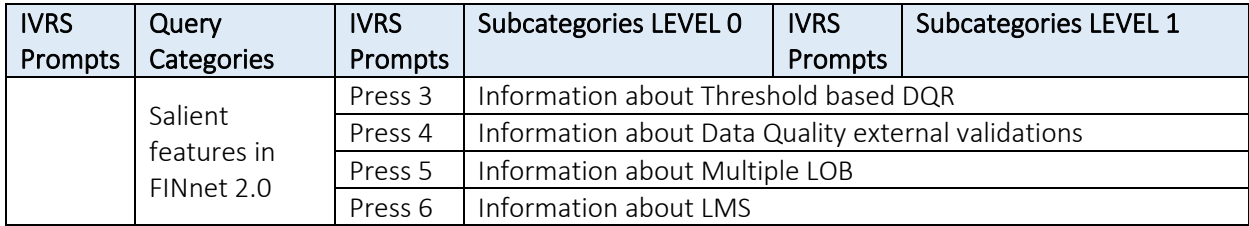

# 4 Ticket Allocation

All users who will contact FIU - UCC will be provided a unique incident number and the Reporting entity can use the same in future to review progress.

#### <span id="page-10-0"></span>5 Annexures

## <span id="page-10-1"></span>5.1 Acronyms and Abbreviations

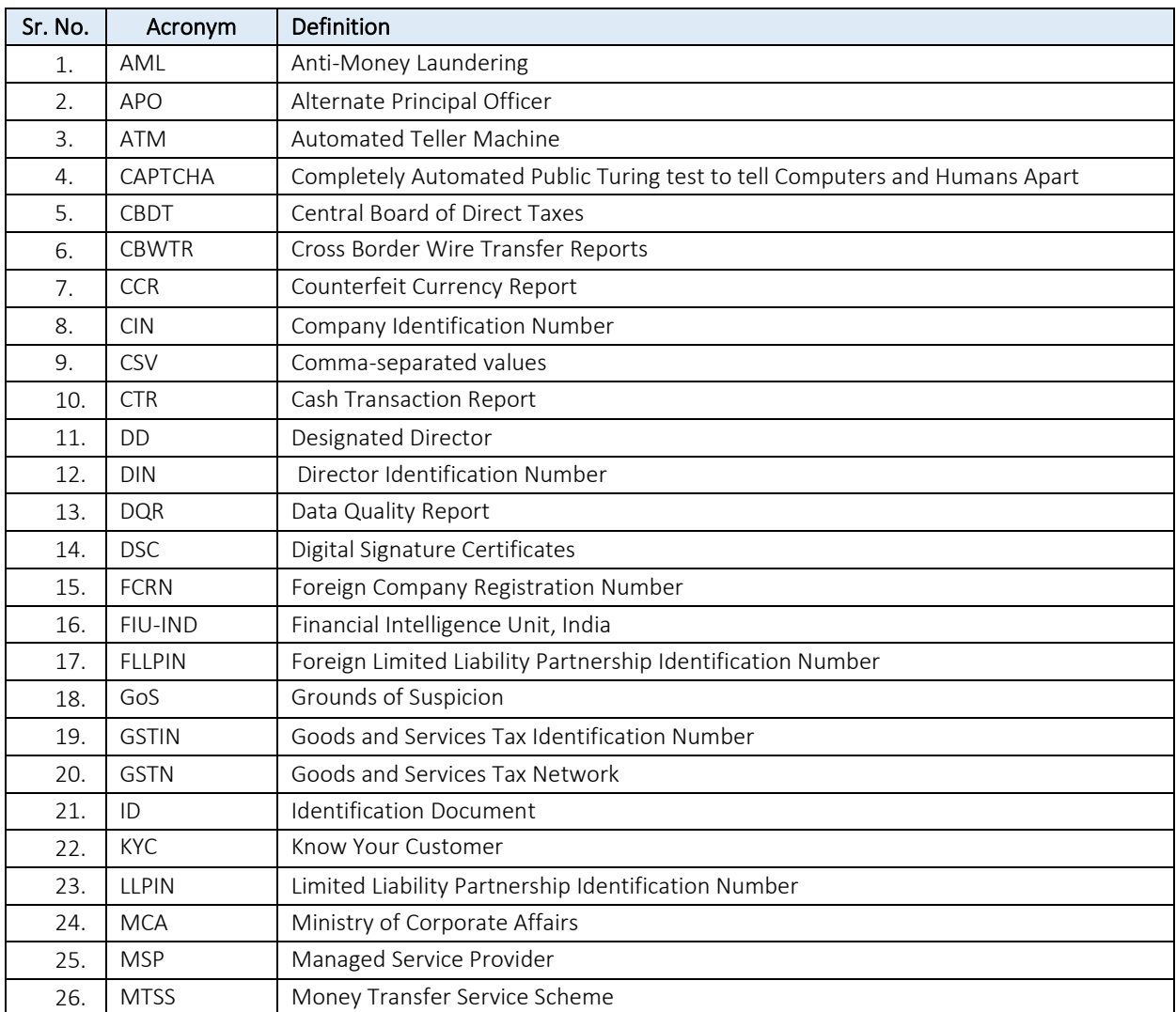

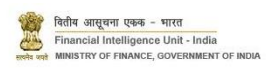

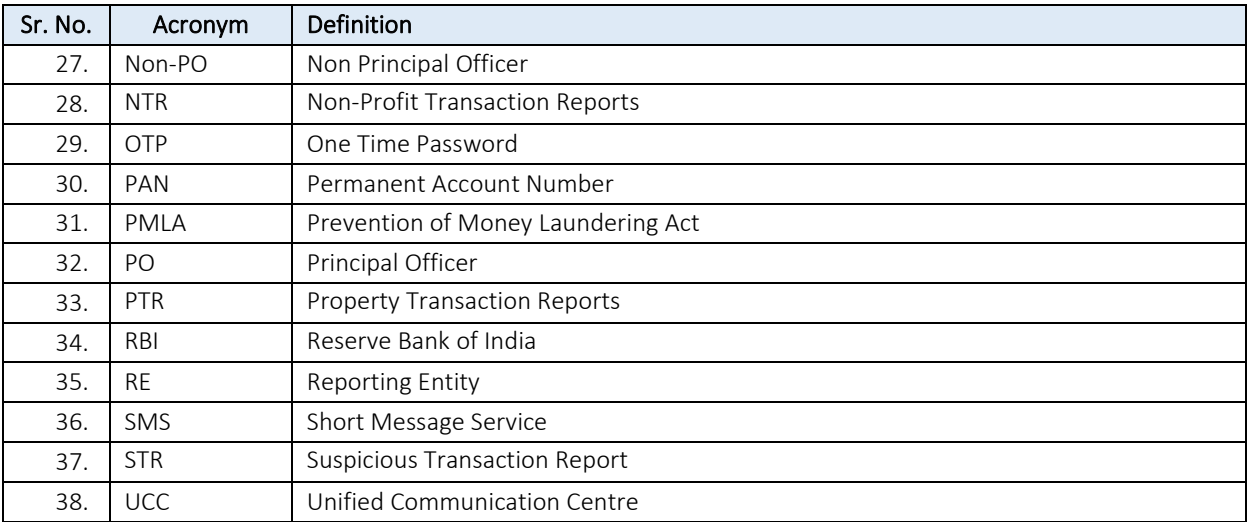